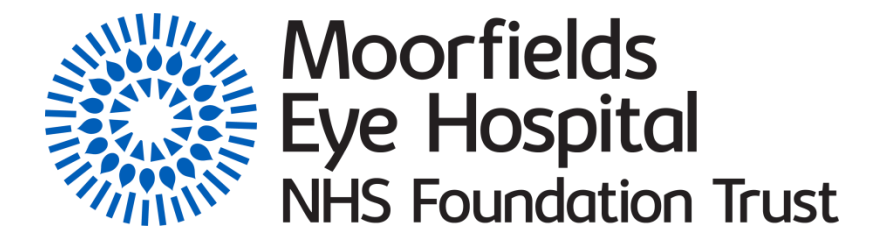

**Login instructions**

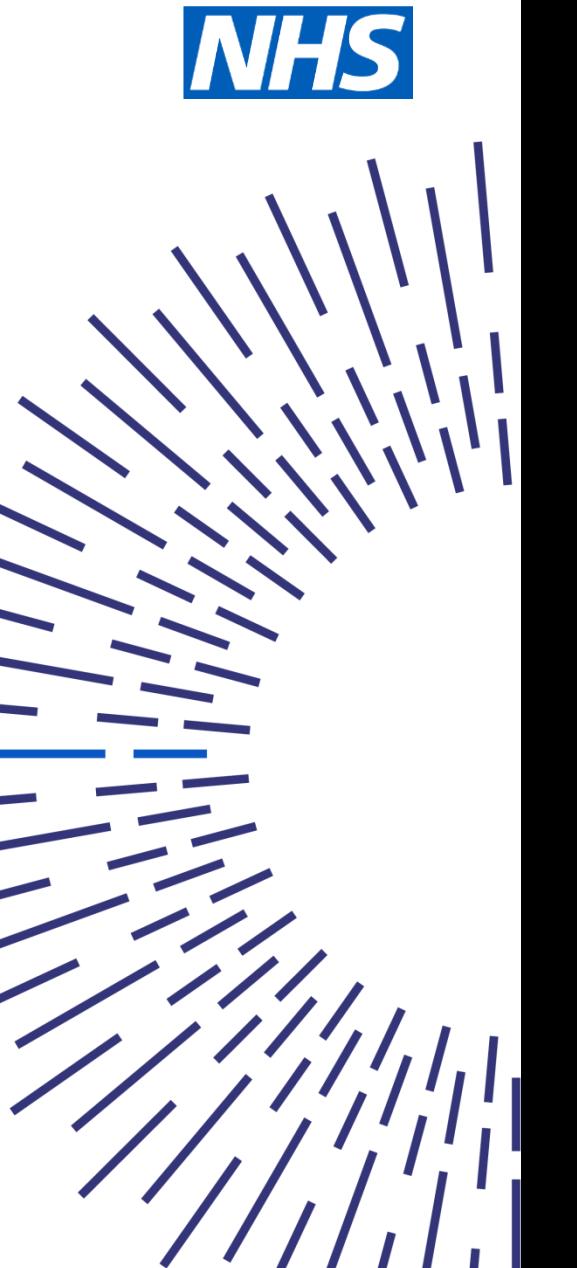

Access Moorfields Eye Hospital website: <https://www.moorfields.nhs.uk/>

Select video consultations under the Coronavirus tab.

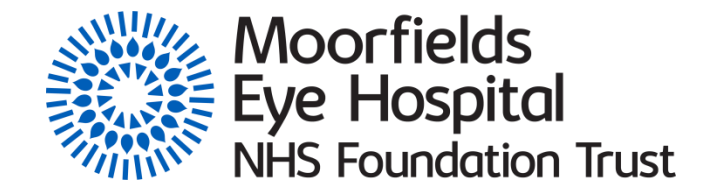

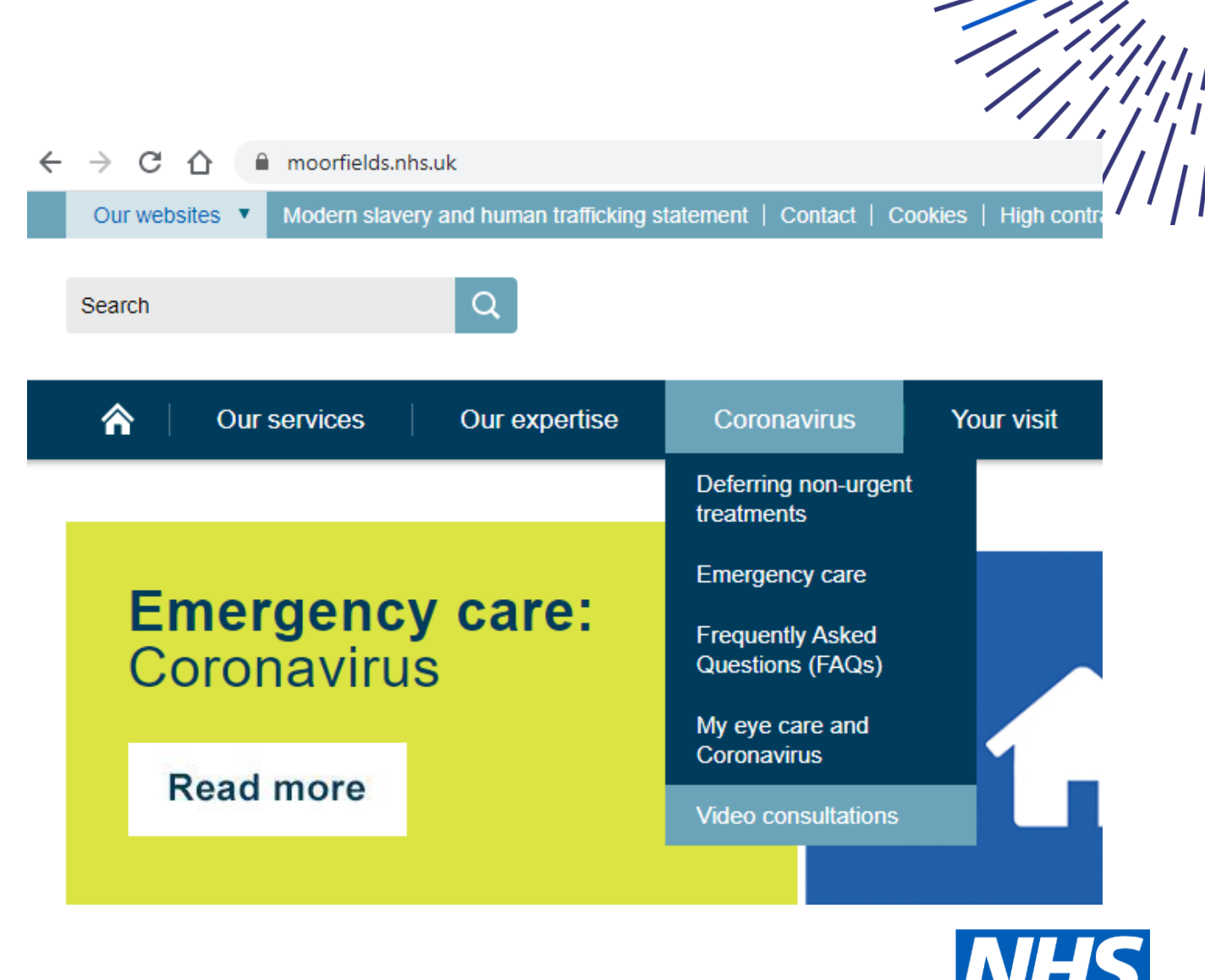

Select the link to the 'virtual reception waiting room' where a receptionist will check you in and transfer you to your clinic waiting room.

#### Moorfields outpatient virtual clinic:

Moorfields Virtual Reception Waiting Room. Click to join

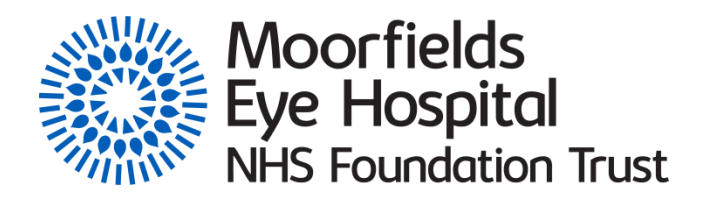

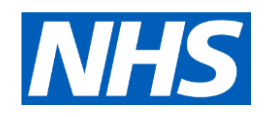

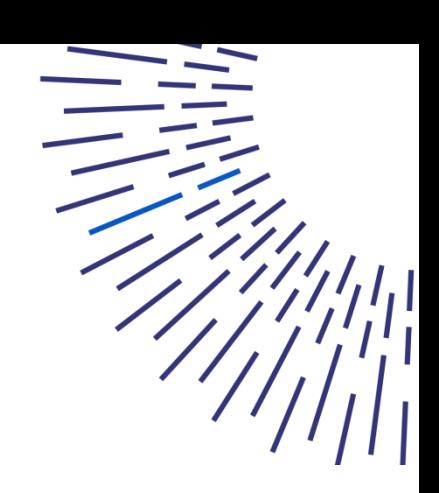

Select 'test call' to ensure your equipment is correctly set up to send and receive video and voice

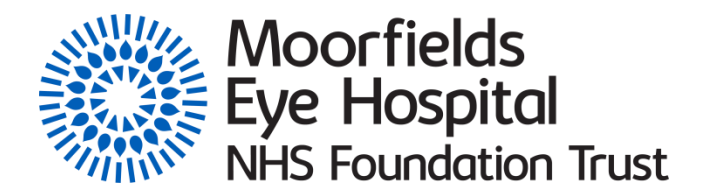

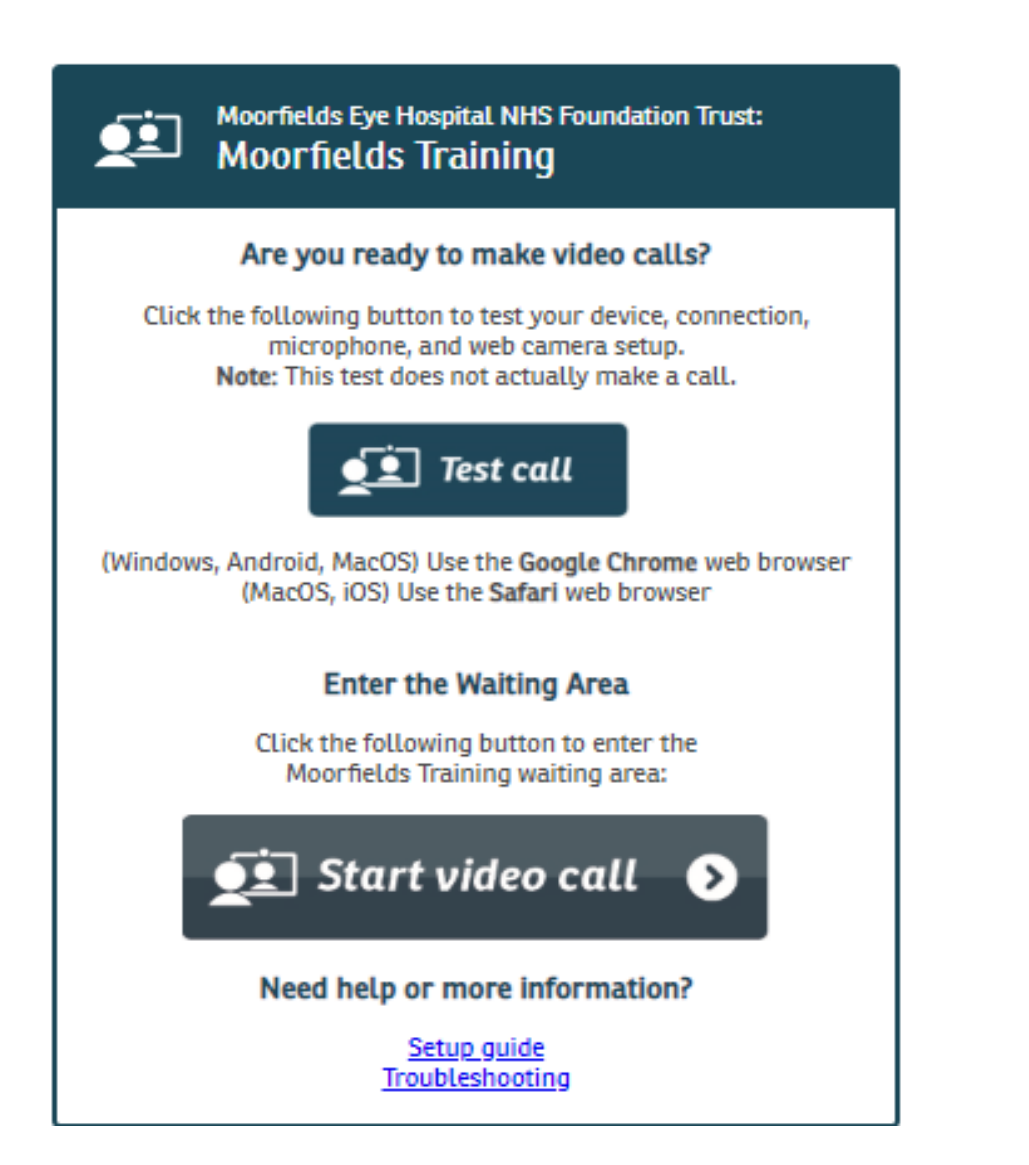

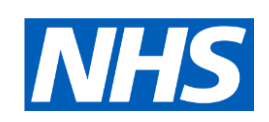

#### Follow the setup instructions

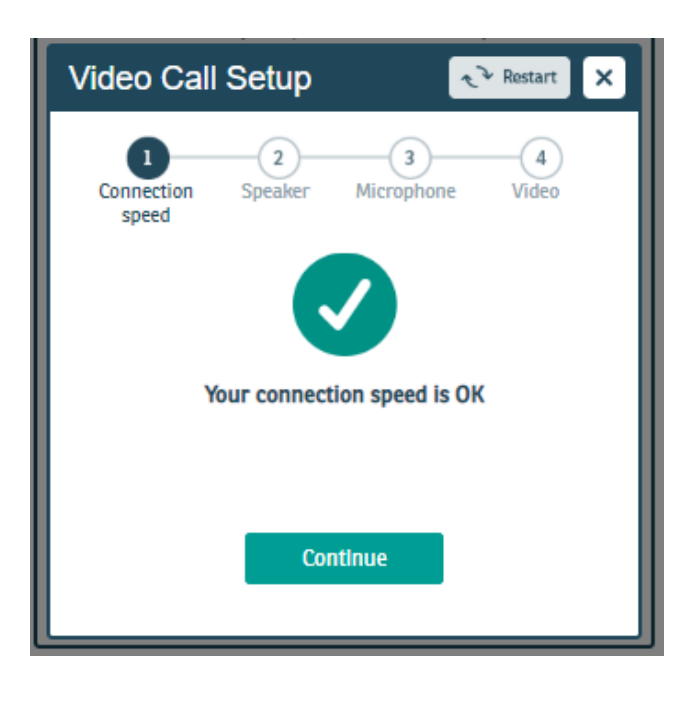

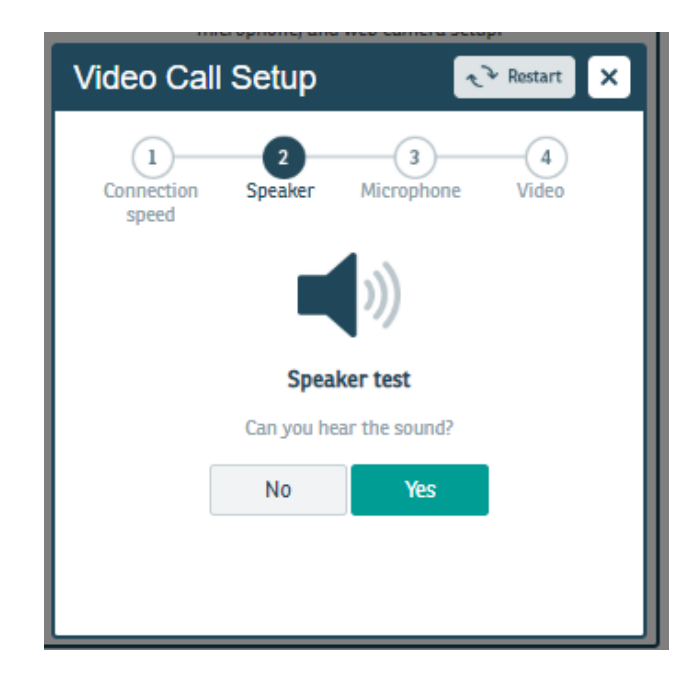

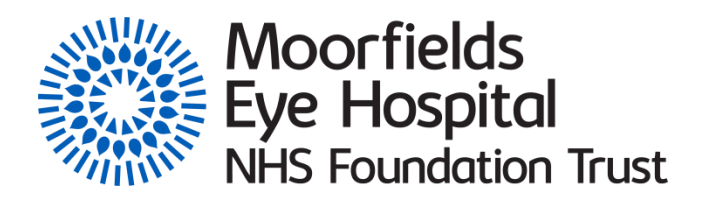

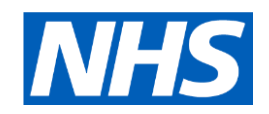

#### Follow the setup instructions

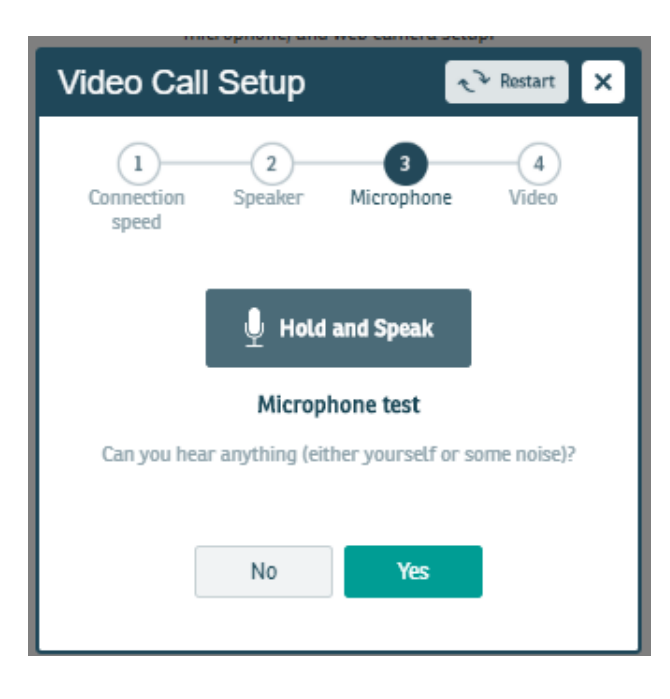

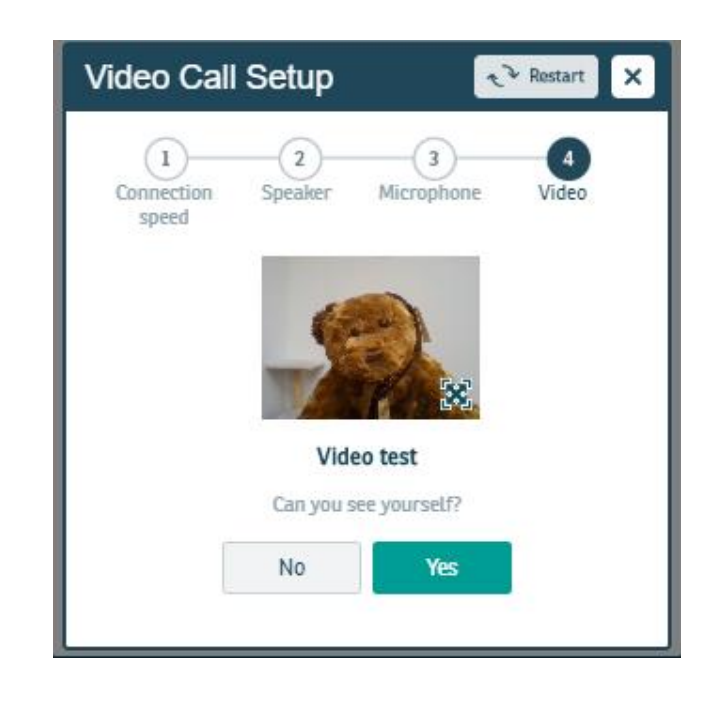

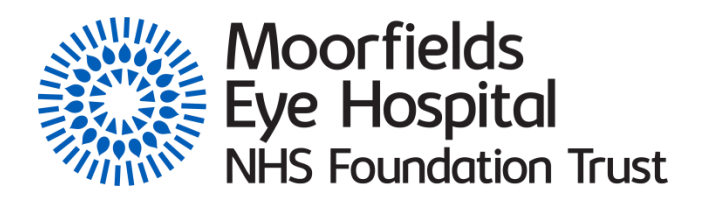

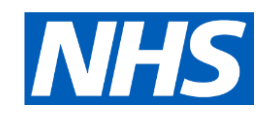

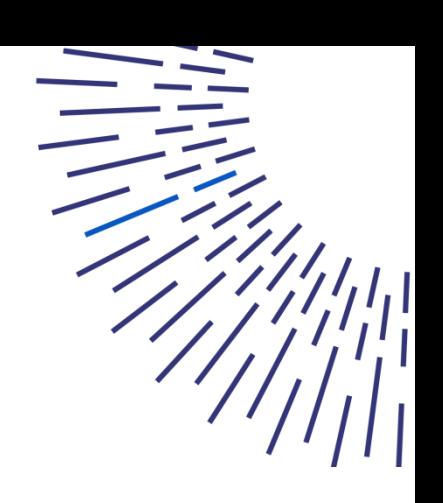

Select 'start video call' to access the waiting room

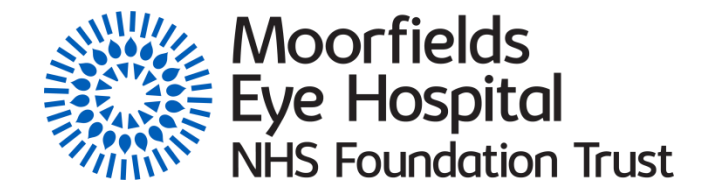

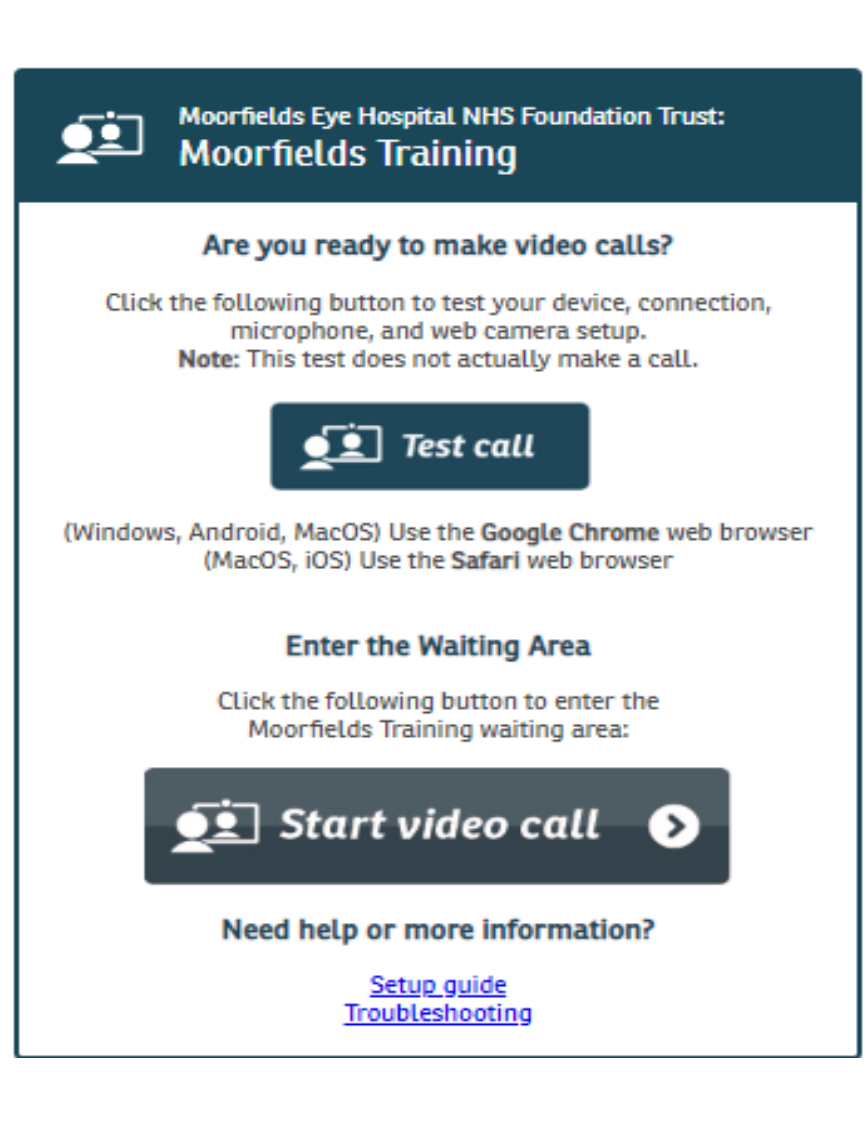

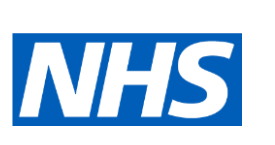

Enter your detail and select continue

Please note: Other patients will not be able to see any of your details

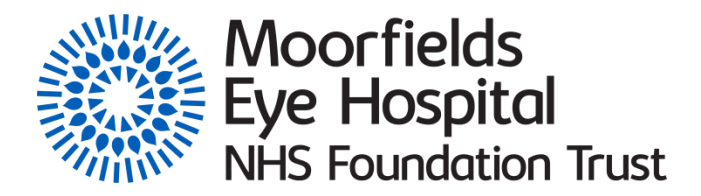

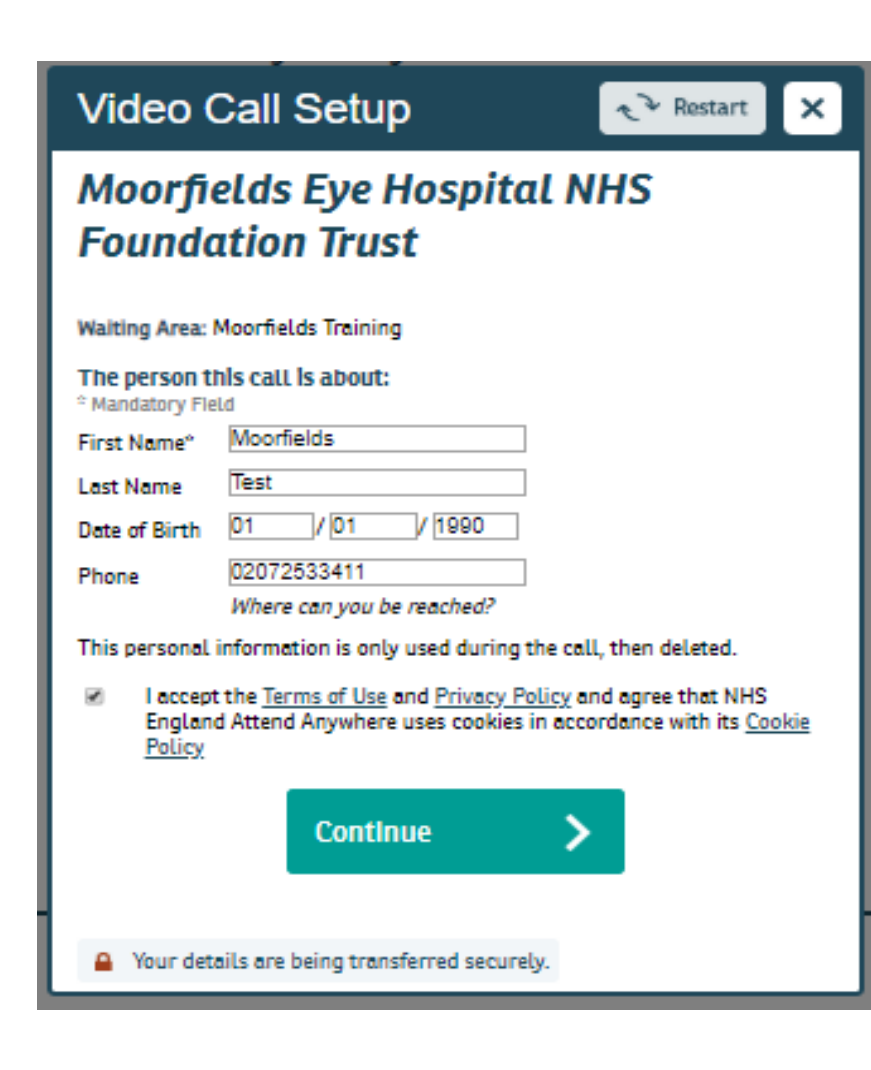

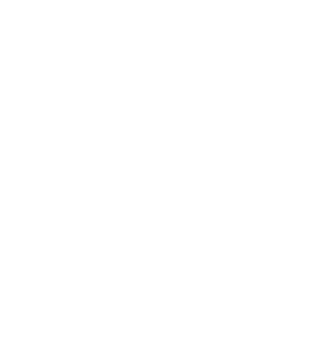

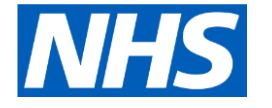

You are now in the waiting room

Someone will be with you shortly.

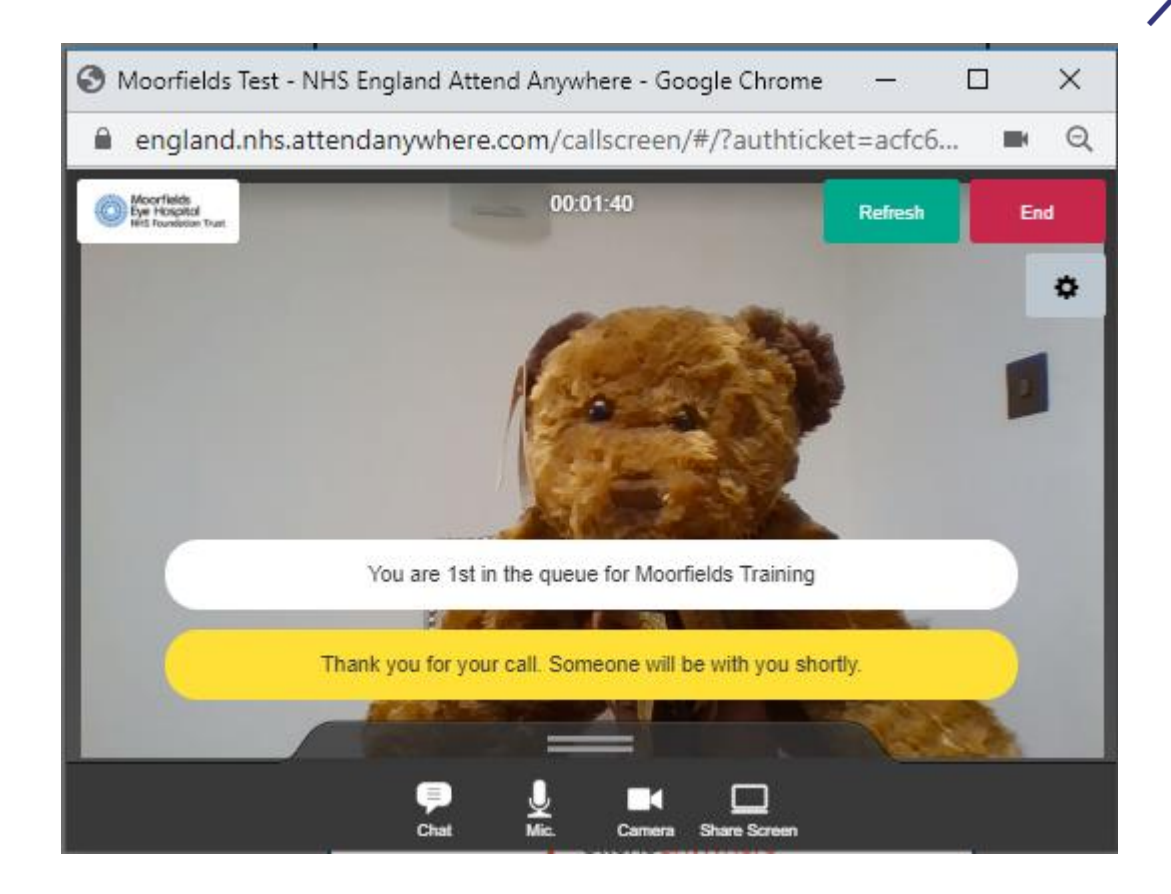

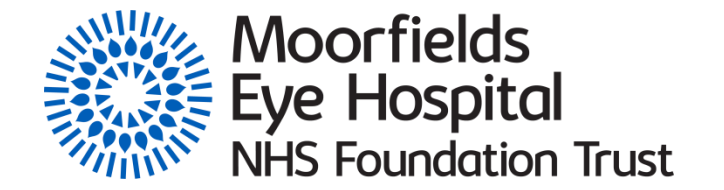

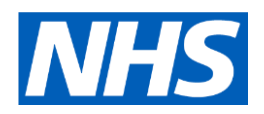

If you encounter any difficulties please refer to the trouble shooting guides:

**[https://england.nhs.attendanywhere.com/rc/Content/Resources/PDFs/](https://england.nhs.attendanywhere.com/rc/Content/Resources/PDFs/TroubleshootingPoster_NHS-England_Signed-In.pdf) [TroubleshootingPoster\\_NHS-England\\_Signed-In.pdf](https://england.nhs.attendanywhere.com/rc/Content/Resources/PDFs/TroubleshootingPoster_NHS-England_Signed-In.pdf)**

**[https://support.microsoft.com/en-gb/help/4468232/windows-10](https://support.microsoft.com/en-gb/help/4468232/windows-10-camera-microphone-and-privacy) [camera-microphone-and-privacy](https://support.microsoft.com/en-gb/help/4468232/windows-10-camera-microphone-and-privacy)**

If these suggestions fail to correct the issue, please try another web browser (Chrome, Safari, Samsung web browser etc)

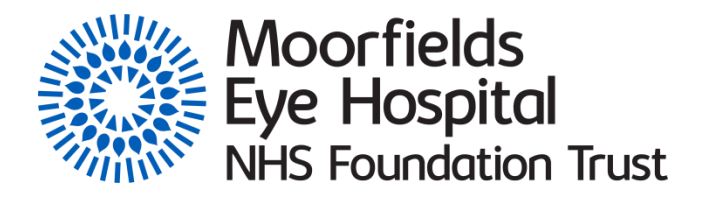

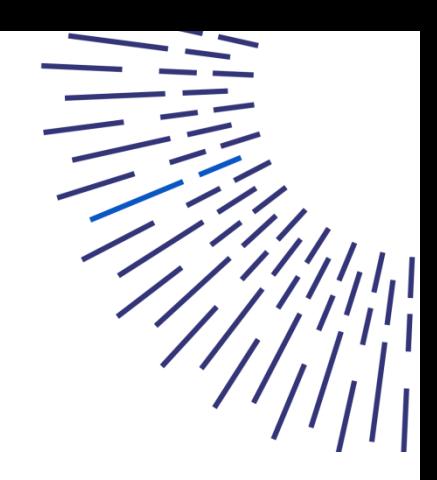

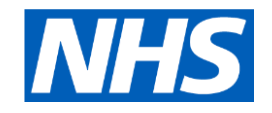